2022年 1月 20日

# 市P連 コミュニケーションツール LINE WORKS 初期設定について

Rev 2.0

横浜市PTA連絡協議会

もくじ

(1) LINE WORKSを利用する端末を決めましょう (2)アプリのダウンロード(ブラウザ利用の場合は不要) (3)個人IDと仮パスワードを配付します (4-1)スマホ(iPhone)のアプリ版へ初めてログインする場合 (4-2)すでにスマホ(iPhone)のアプリ版を利用されている場合 (4-3) パソコンのブラウザにて利用される場合 (5)区部名称とお名前に間違いはないですか? (6) かんたんマニュアルもご確認ください! (7)覚えておきたい機能やルール (8) お問い合わせは 市P連事務局へ

### (1)LINE WORKSを利用する端末を決めましょう

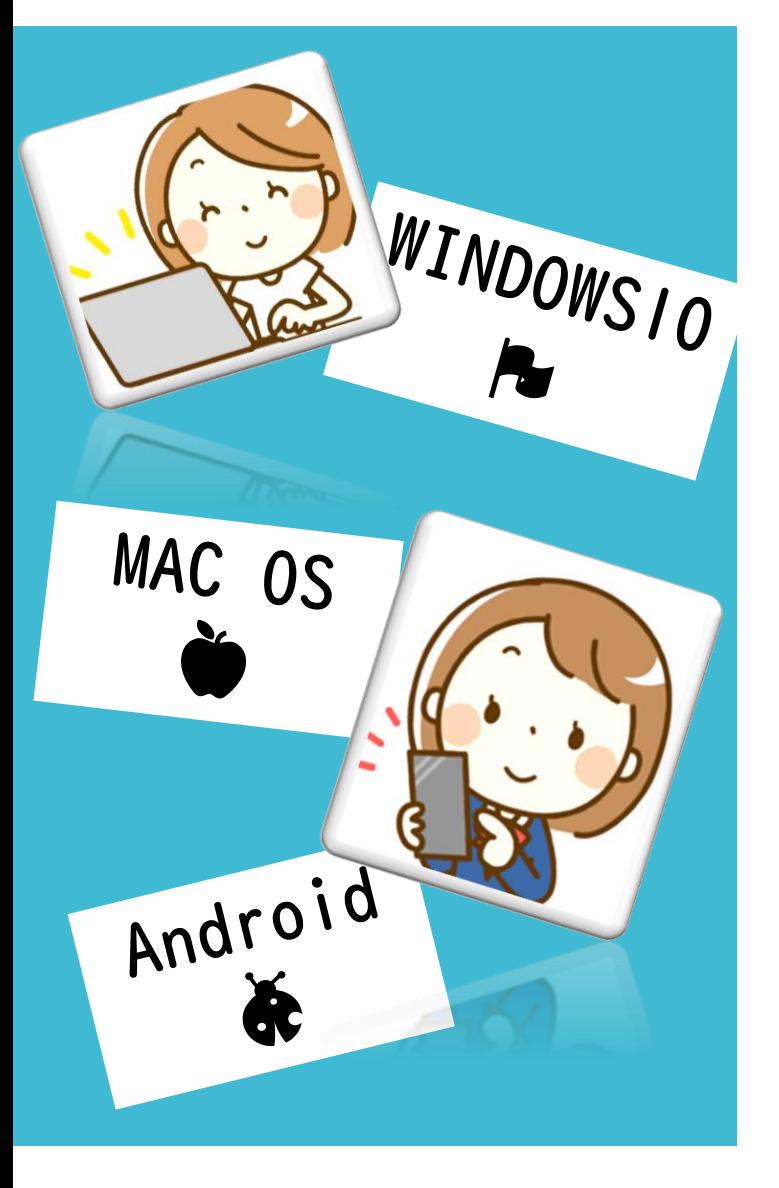

### LINEWORKSを利用する端末を決めましょう。

■モバイル版アプリ Android: 6.0以降 iOS(iPhone, iPad含む): iOS 12(iPadOS13.x)以降 ■PC版アプリ Windows: Windows 10以降 macOS: macOS 10.14 以降 ■ブラウザ Chrome: 最新版 Edge: 最新版

ブラウザをご利用の場合は、ブラウザのアイコンに LINEWORKSの通知が表示されません。緊急連絡を 迅速にお伝えできませんので、アプリ版の利用を 推奨します。

### (2)アプリのダウンロード(ブラウザ利用の場合は不要)

モバイル版

LINE WORKSが利用 できる端末は・・・

①モバイル (ios)

②モバイル (Android)

③PC (Windows)

④PC(MacOS)

アプリのダウンロードは次よりお願いします。

<https://line.worksmobile.com/jp/download/>

#### **Android RACI**  $\epsilon$  ios **SALE** App Store Google Play · Android 5.0以降、iOS 11以降でご利用になれます。 PC版 **III** Windows  $\bullet$  macOS ダウンロード ダウンロード

### (3)個人IDと仮パスワードを配付します

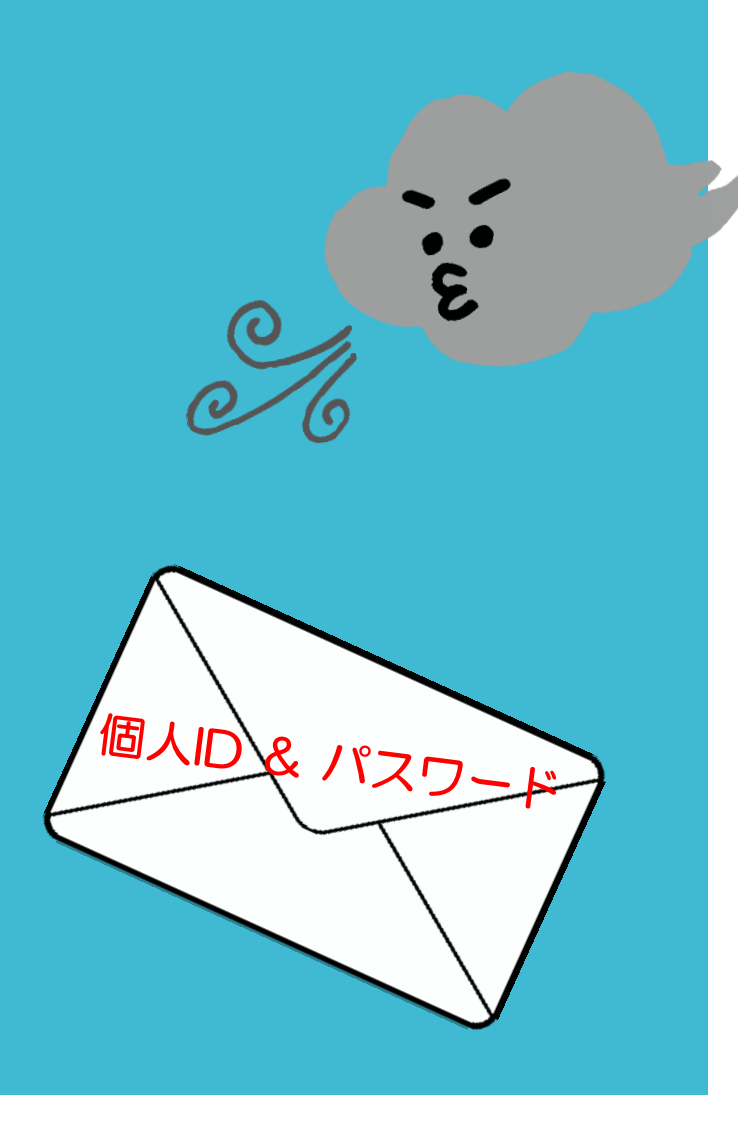

市P連事務局よりご案内いたします!

●市P連事務局より個人に割り当てられた登録用のIDと 仮パスワードを配付します。

※初回ログイン時に、任意のパスワードへ変更が必要 となります。

●個人IDやパスワードが不明となった場合は、速や かに市P連事務局へご連絡ください。

●1年間利用する大切な情報です。

$$
(4-1) \overline{C11}
$$

### 次の組み合わせでご利用される方にご参考いただけます。

- · スマホ (iPhone)
- ・LINEWORKSアプリを初めて利用される方

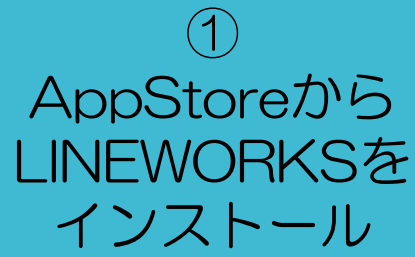

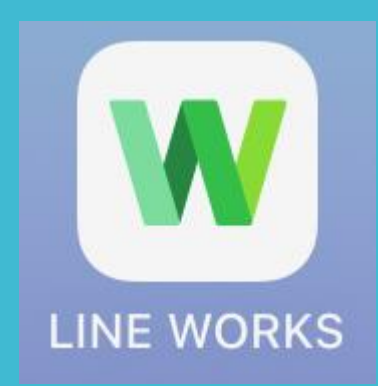

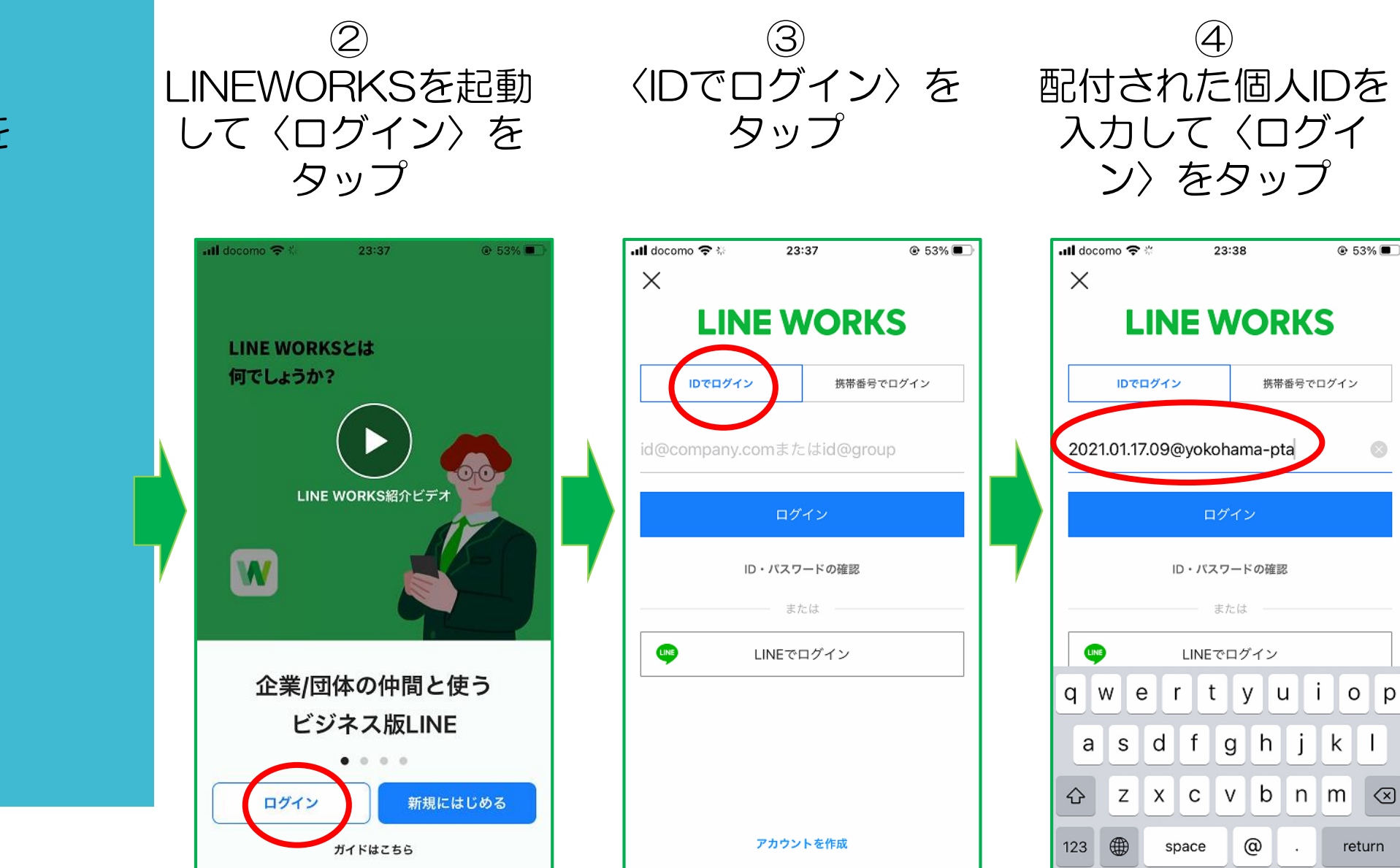

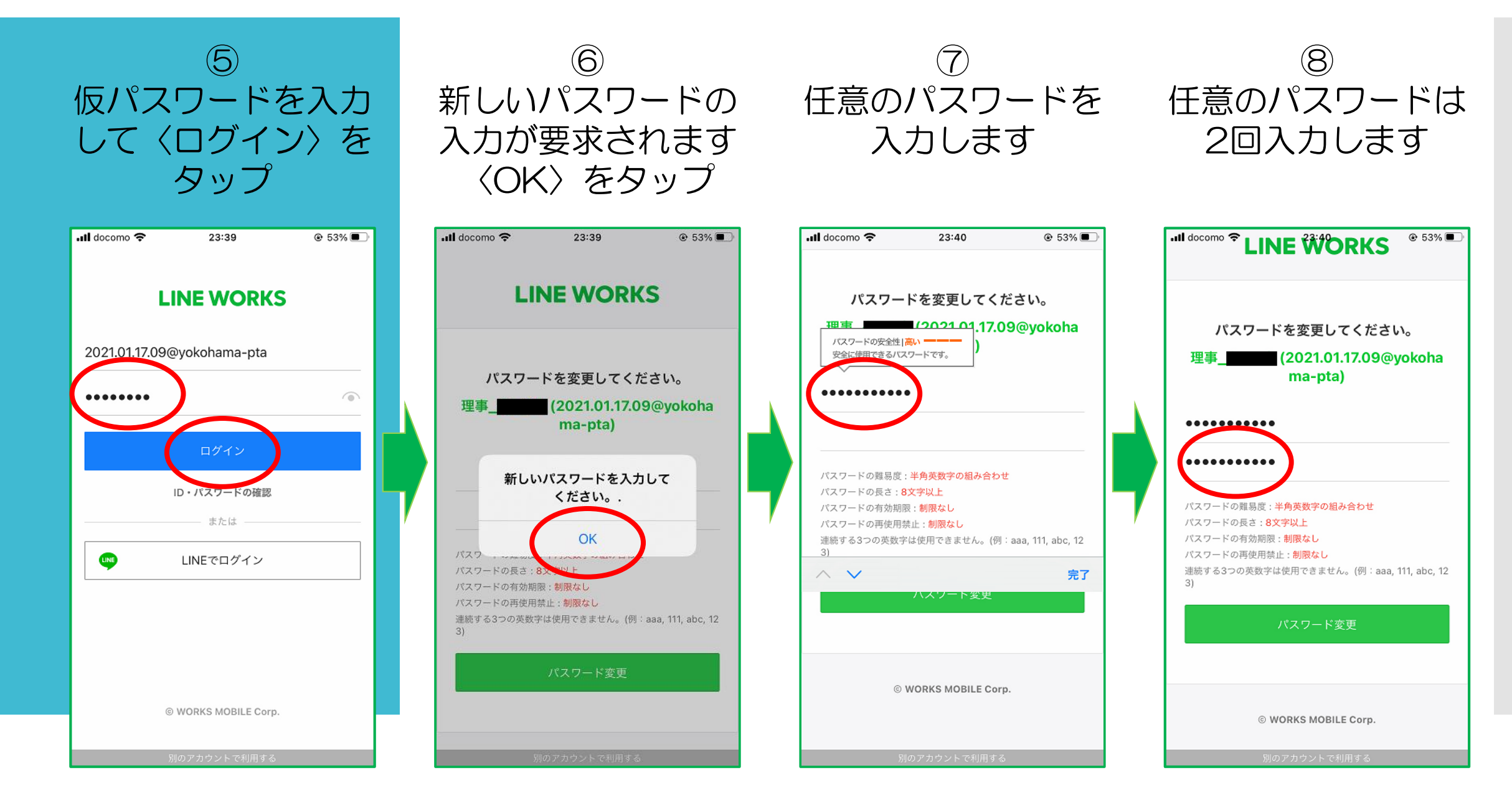

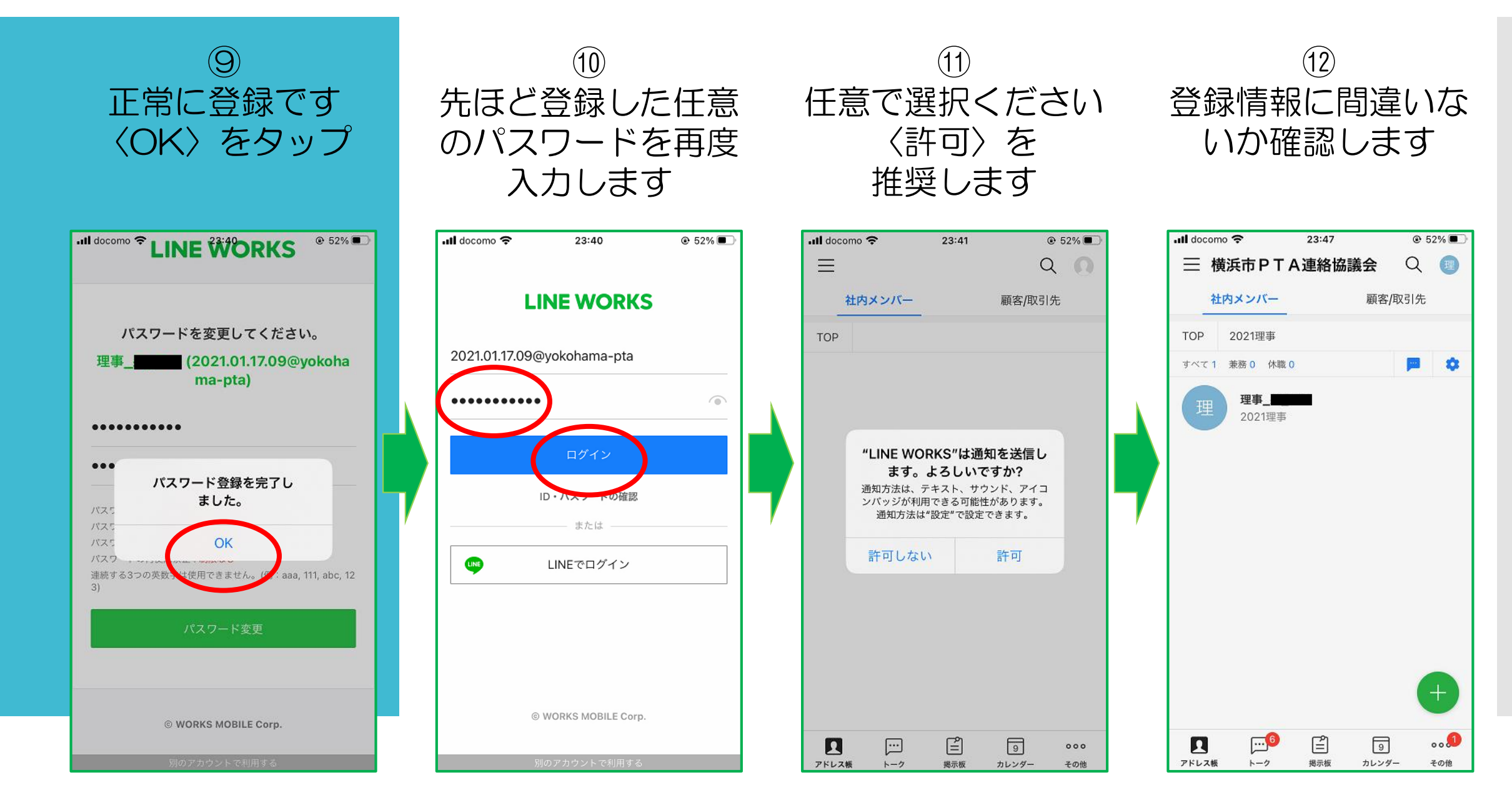

(4-2)では、

### 次の組み合わせでご利用される方にご参考いただけます。

- · スマホ (iPhone)
- ・すでにLINEWORKSアプリを利用されていて、 市P連アカウントを併用される方

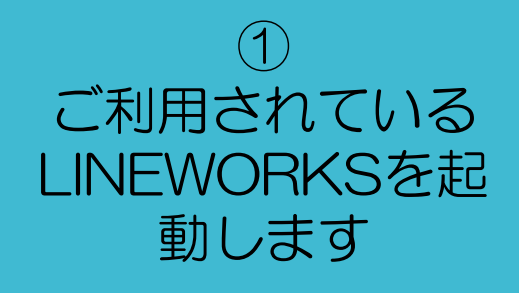

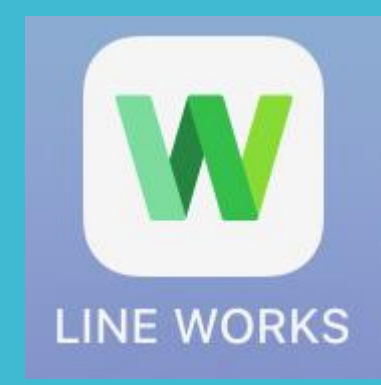

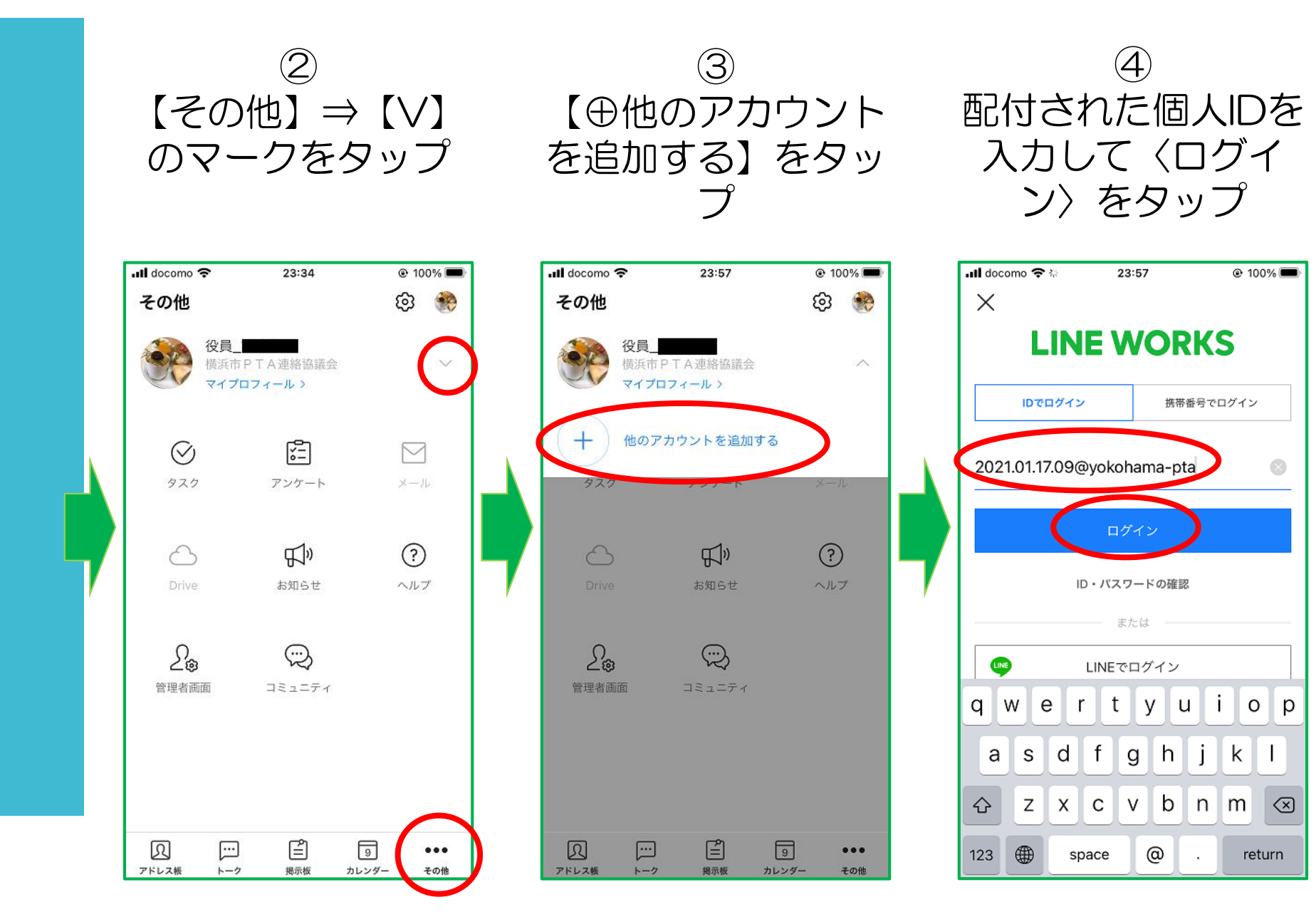

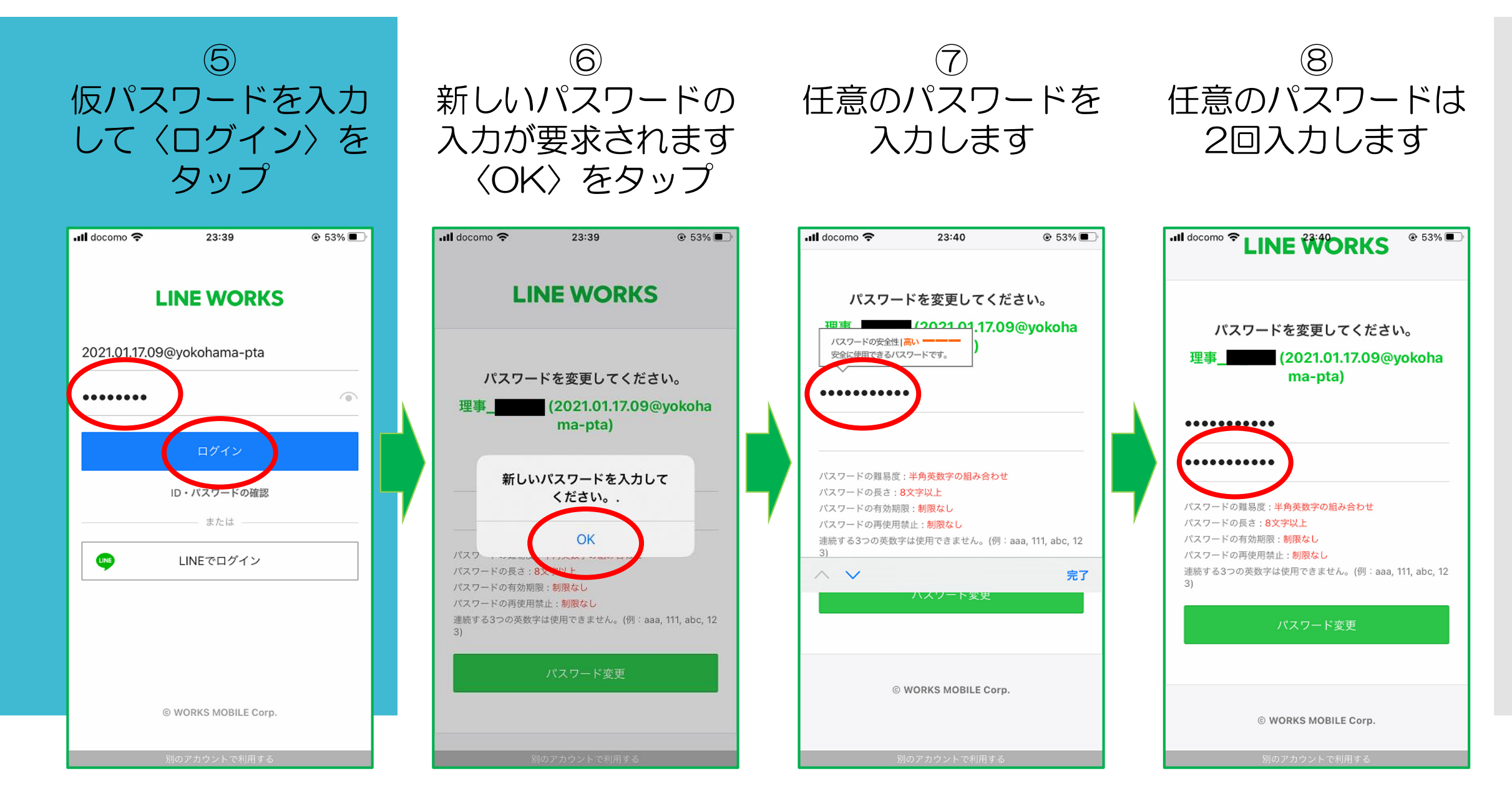

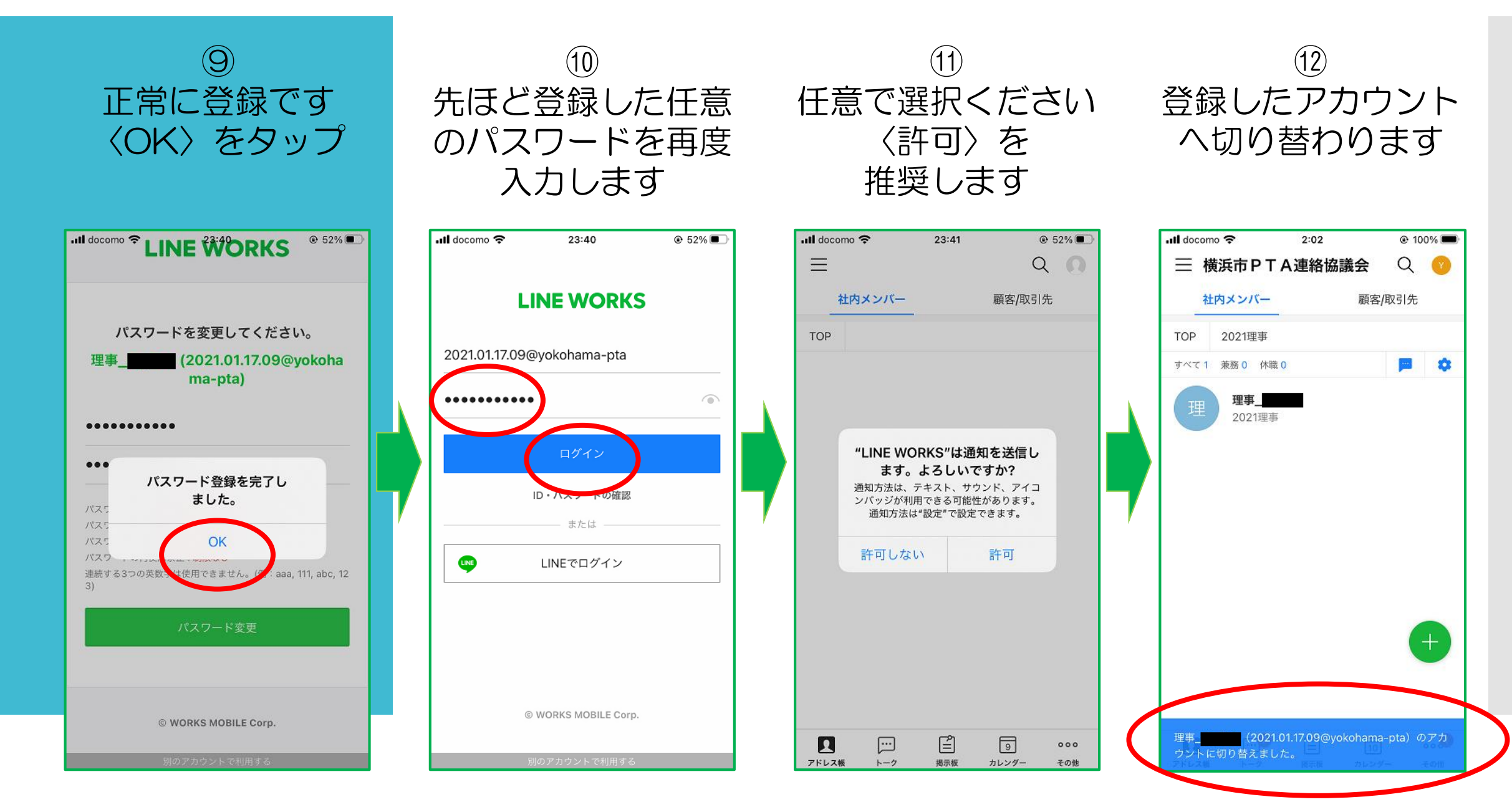

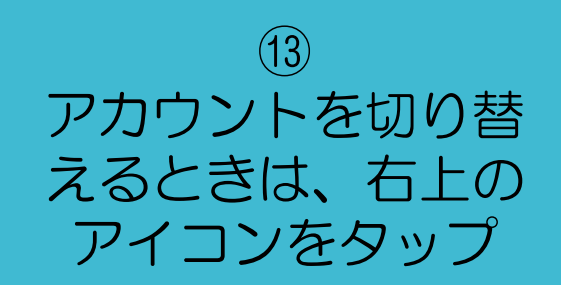

### $(14)$ から切り替えたいア カウントをタップ

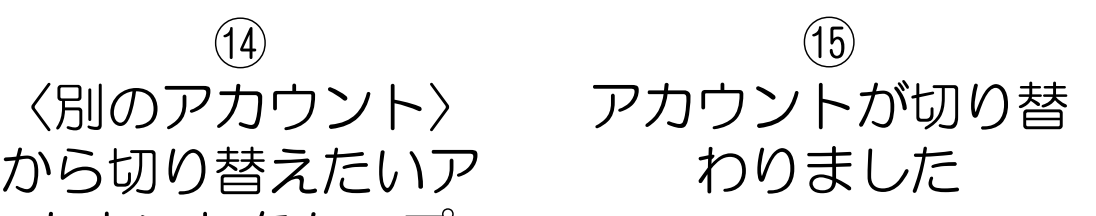

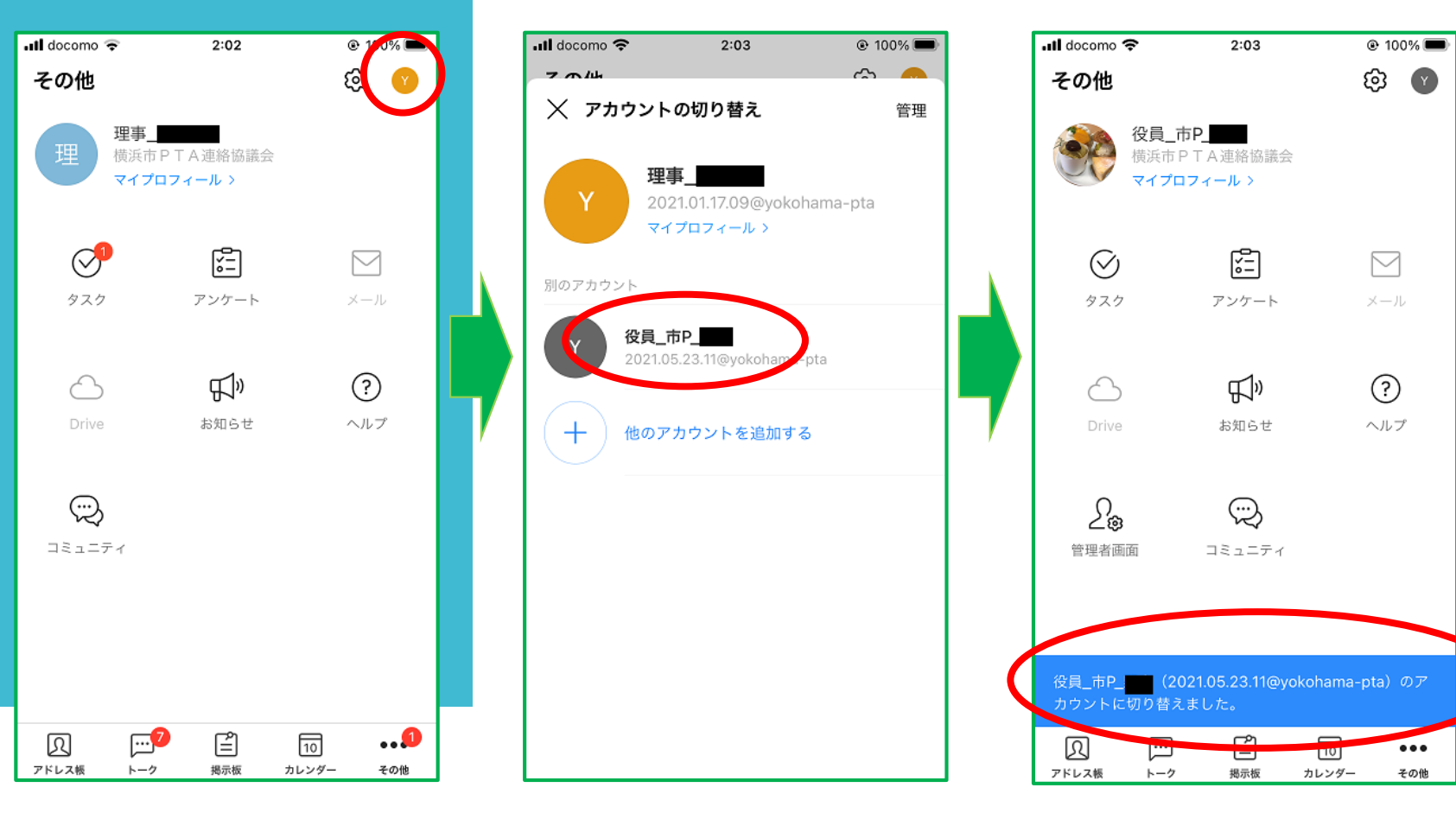

(4ー3)パソコンのブラウザにて利用される場合

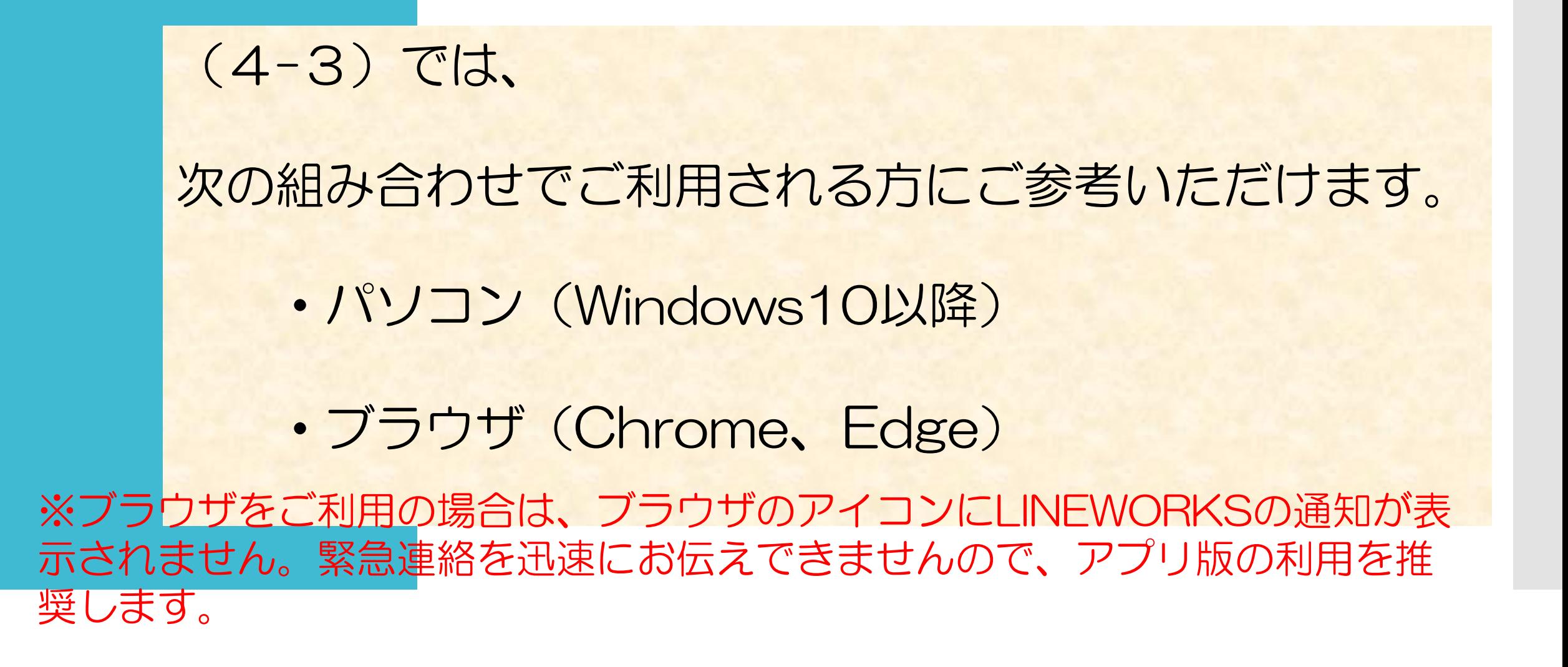

### (4ー3)パソコンのブラウザにて利用される場合

#### $\bigcirc$ LINE WORKSのサイトへ https://line.worksmobile.com/jp/

 $\bigcircled{2}$ ログインをタッチ

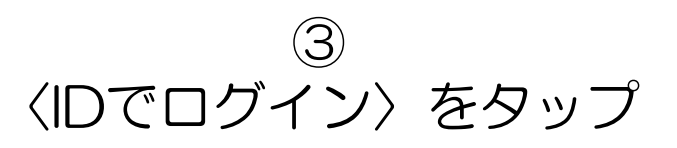

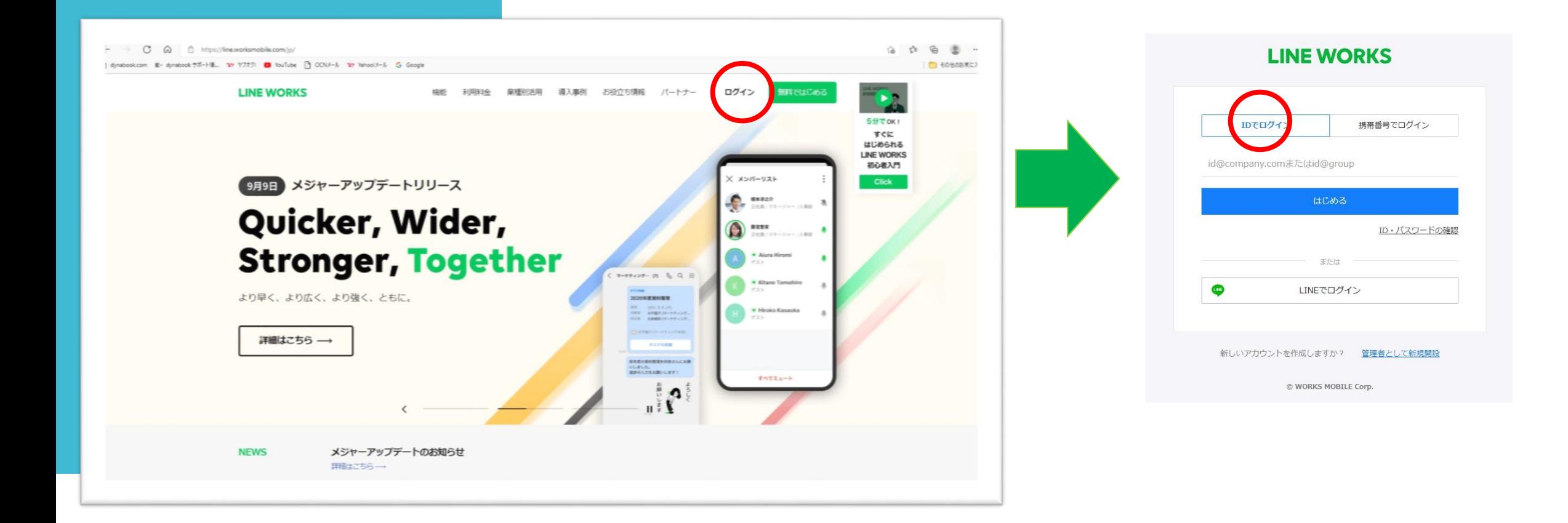

### (4-3)パソコンのブラウザにて利用される場合

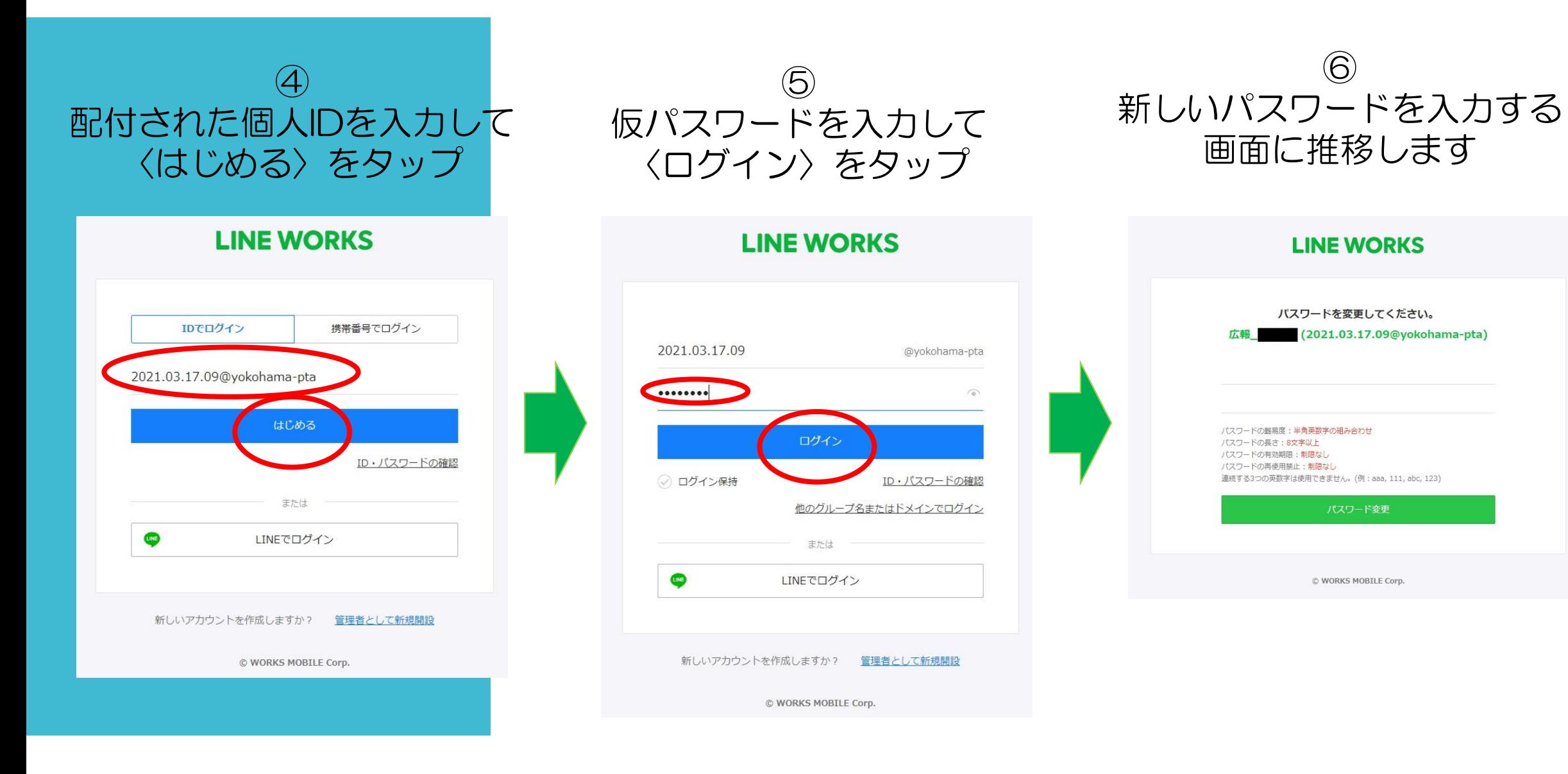

### (4ー3)パソコンのブラウザにて利用される場合

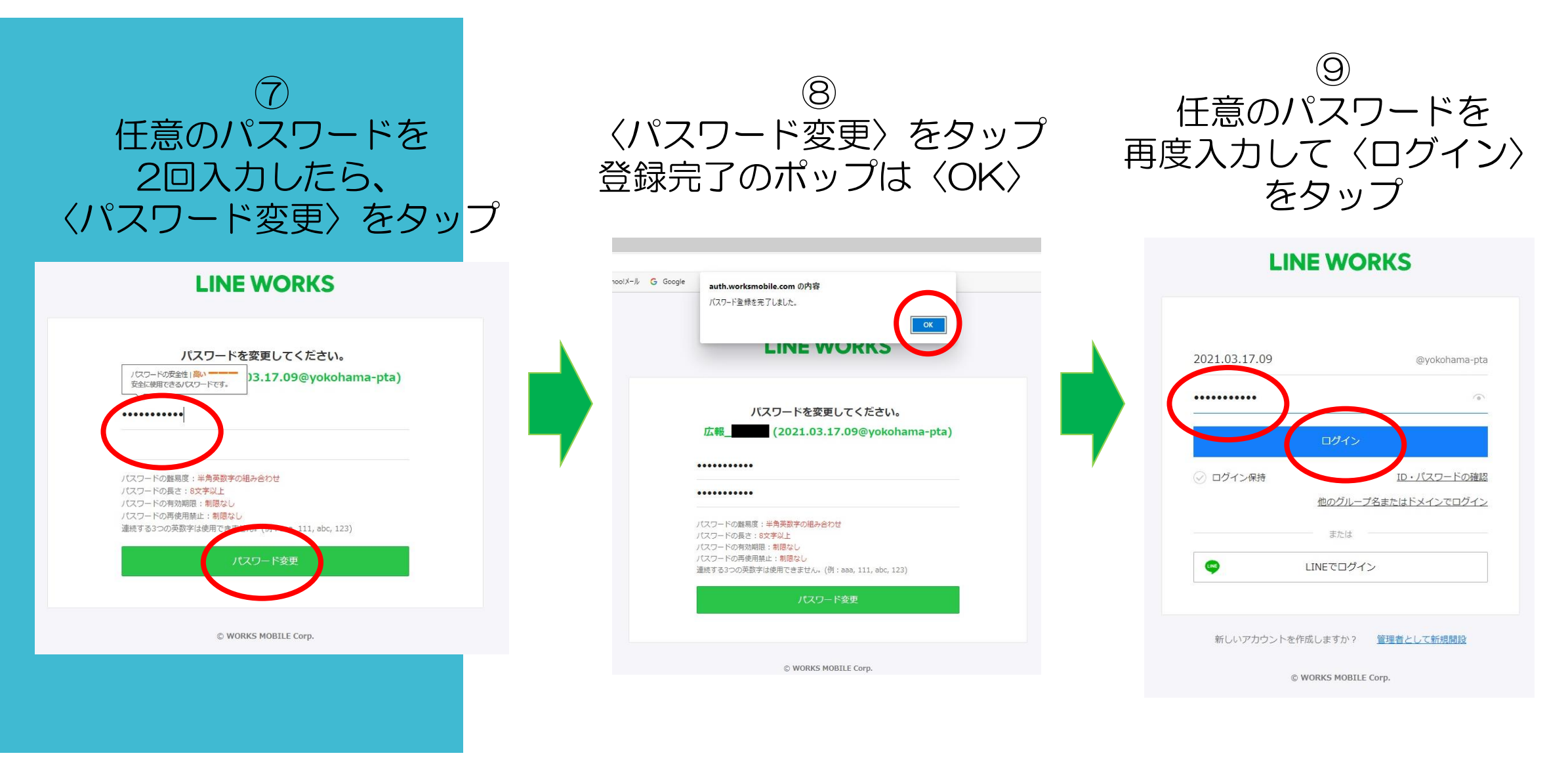

### (4ー3)パソコンのブラウザにて利用される場合

### $(10)$ メニューが表示します 登録情報に間違いないか確認します

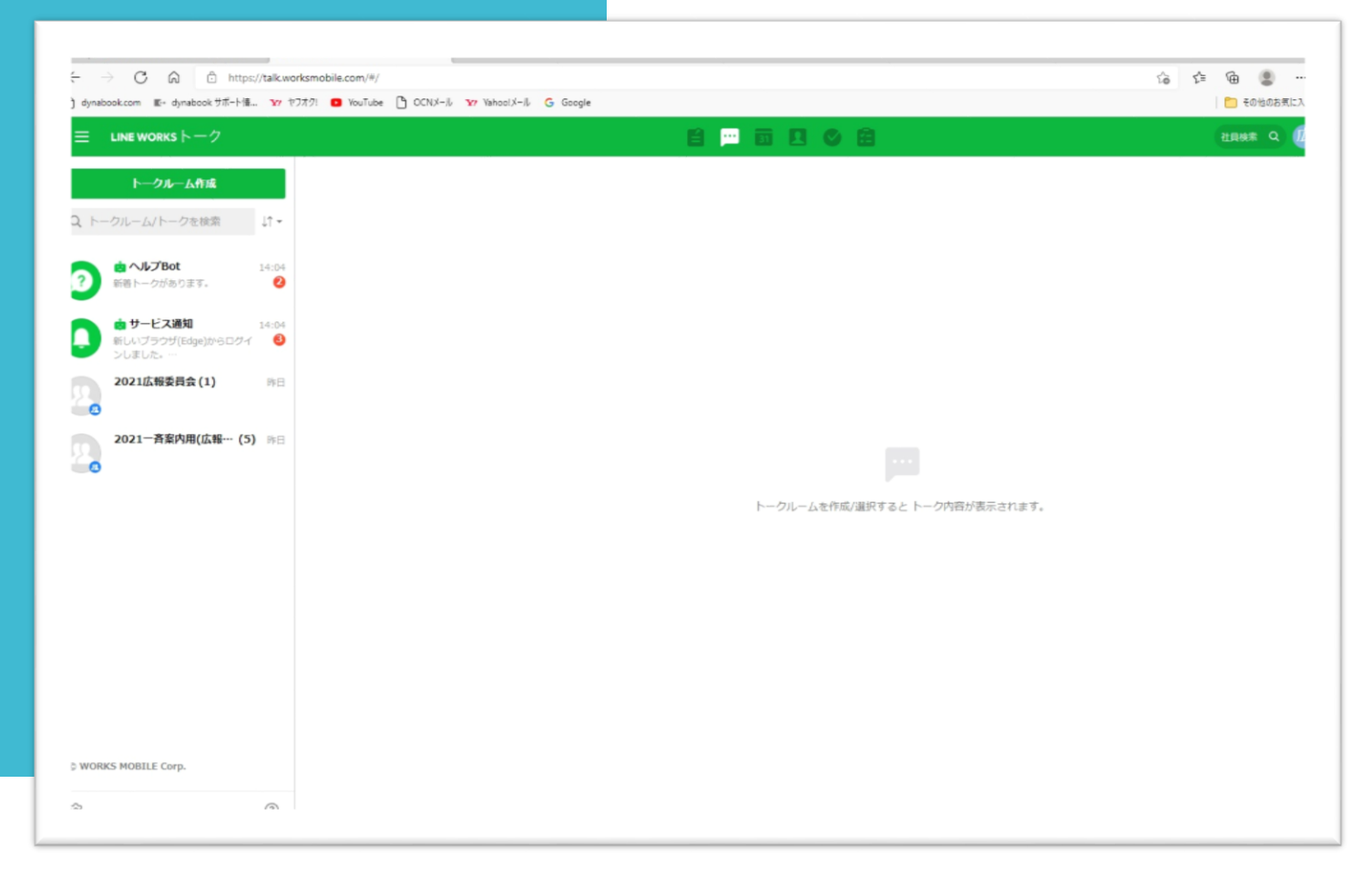

#### ※ブラウザで利用される際に気を 付けたいこと※

パソコンを起動しているだけでは 通知が分からないため、利用の都 度にブラウザからLINEWORKS にログインする操作が必要となり ます。 急な連絡通知に気がつかないこと がないよう、常にブラウザを確認 する意識が必要です。(常用では なく臨時用途がおすすめ)

アプリ版は、プロセスが常駐する ので、パソコンを起動していると 通知が上がるので分かりやすいで す。

### (5)区部名称とお名前に間違いはないですか?

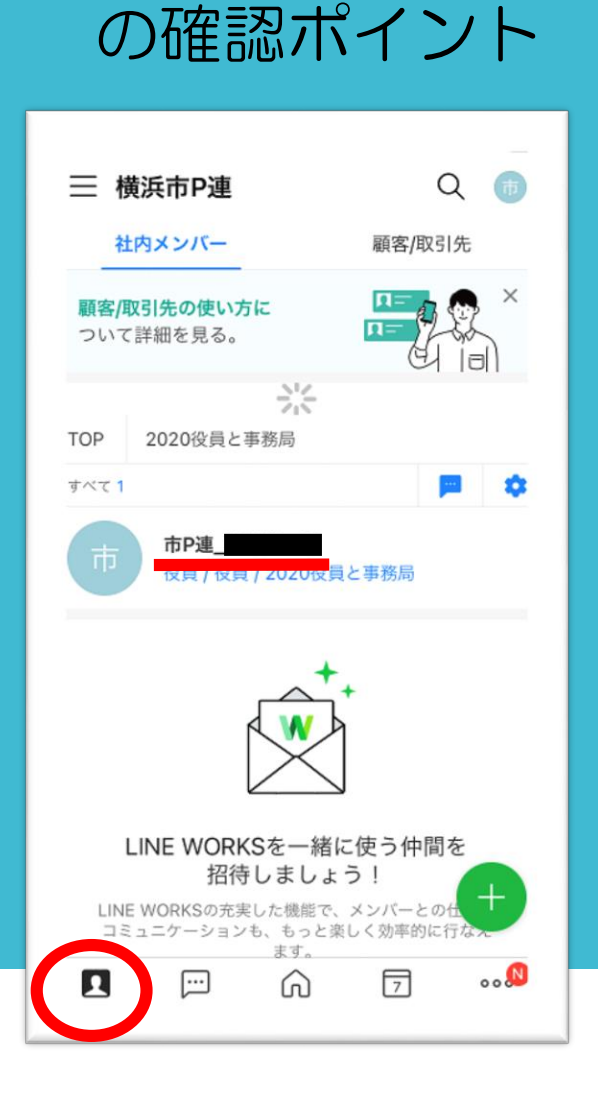

スマホ(アプリ版)

#### ∩ ▀ **□ □ ♂ □ LINE WORKS**  $\vdash -2$ Ξ. 社員検索 市P連 2020区部会長 トークルーム作成。  $\bullet$  x $\times$ r $-1$ 役員役員 Q トークルーム/トークを検索  $LT +$  $2021.3.6.(\pm)$ 2020役員と事務局 国ノート 回 LINE WORKSのはじめ方 test 個人情報 すべて 、 詳しくはこちら 通知を一時停止 お任せください! 外部ユーザーとのトーク 2020区部会長(1) 昨日  $\blacktriangleright$  test7 セキュリティ o アクセス状況 2020理事(1) 昨日 デバイス  $#$  test 言語·時間帯 test7  $22:05$ 2020事業研修委員会(1)  $3.4.$ 新規メンバー招待 ノート活用ガ - 0 管理者画面 ノートはチーム/ 02 ⊚ 2020広報委員会(1)  $3.4.$ ログアウト 覧できる情報共有 nu このトークルームに関連9 る業務内容下引き継ぎ事 メッセージを入力してください。 n 項を投稿しておけば、各メンバーがいつでも確認で きます。 2020市P連役員+事務局(1)  $3.4.$ 市P連ツール検討委員会(1) 2.27. → https://works.do/GCNmhL 由 サービス通知 16:01  $\bullet$ 新しいブラウザ(Edne)からログインしました。 ☆ ℗ 自 ゴミ箱

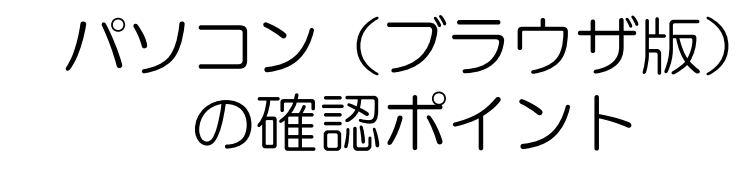

### (6) かんたんマニュアルもご確認ください!

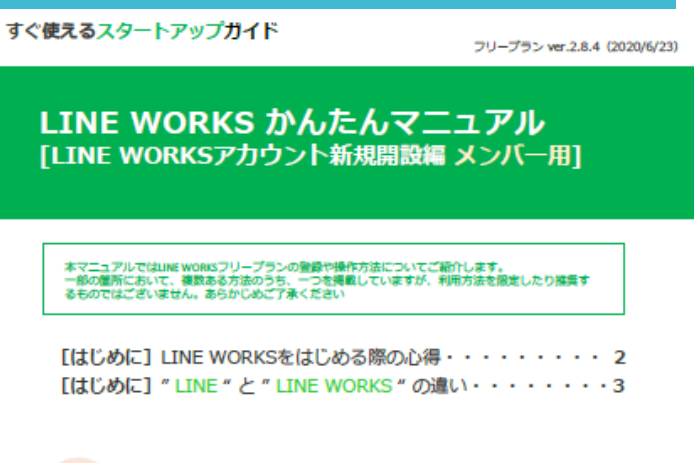

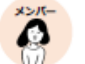

メンバーの操作手順 ・・・・・・ 05. 《メンバー操作》企業/団体のLINE WORKSへ参加····· 5-9

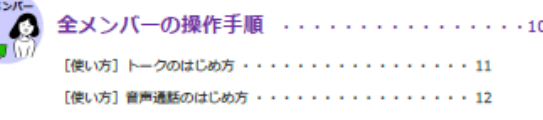

[サポートコンテンツ] ・・・・・・・・・・・・・・・・・・13

### LINE WORKS かんたんマニュアル もご参照をお願い します。

手元に資料が無い方は、PDFファイルをダウンロード できます。

https://line.worksmobile.com/jp/download/

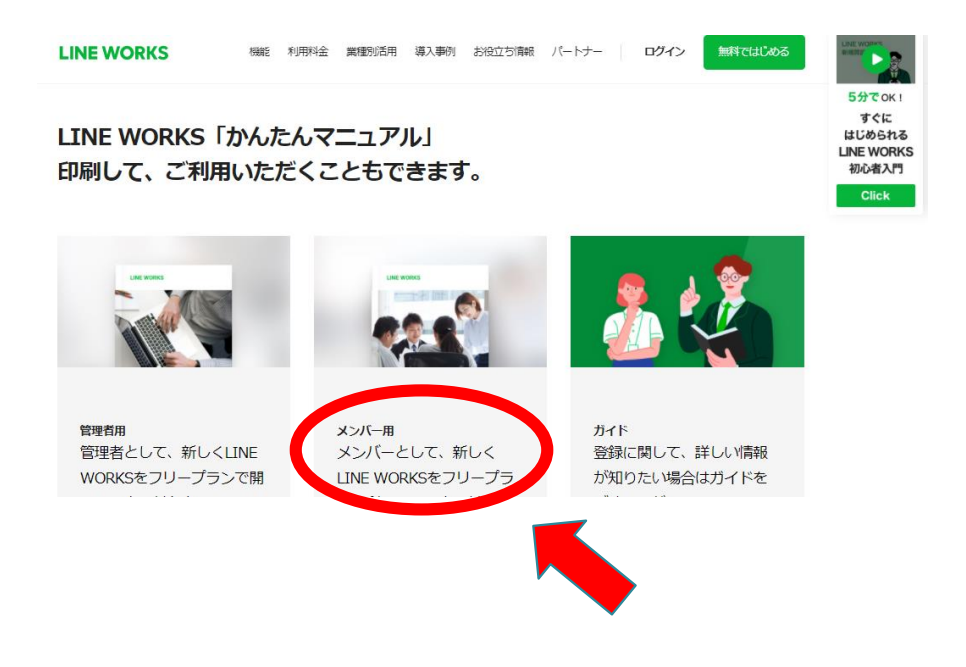

### (7)覚えておきたい機能やルール

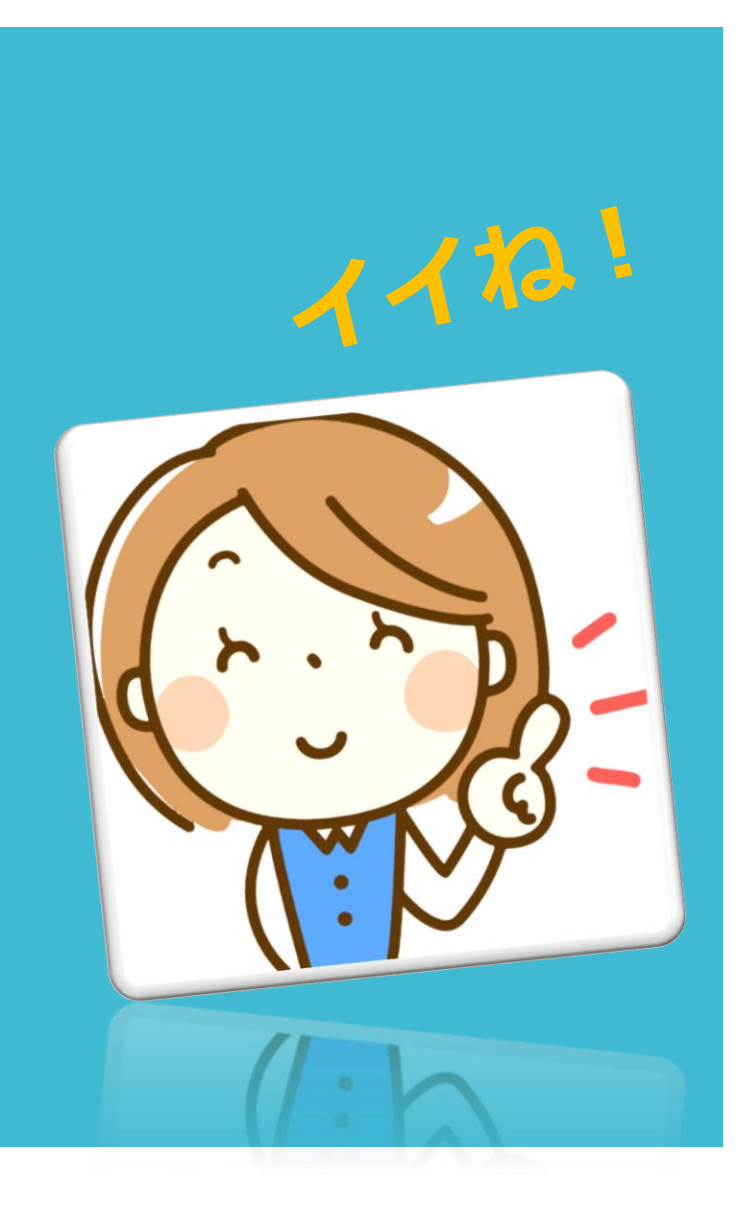

### ●おやすみモード 設定した時間帯は音声通知を控えるように変更できます。

●グループ通話(オンライン会議) グループ内で通話ボタンを押下するのみ。

●市P連LINE WORKSでは、市P連事務局の承認なしに 新しい利用者を追加することはできません。

●LINE WORKS と LINE は別のアプリです。

● LINE WORKSでは、管理者の機能としてメールや トークなどをモニタリングする機能があります。 (キー検索機能) 適切な文章でのご利用をお願いします。

### (8) お問い合わせは市P連事務局へ

### お電話やE-mailでもご連絡お待ちしております。 (区部名とお名前のご記入もお願いします)

045-341-0181

### ycity-pta-7080@car.ocn.ne.jp

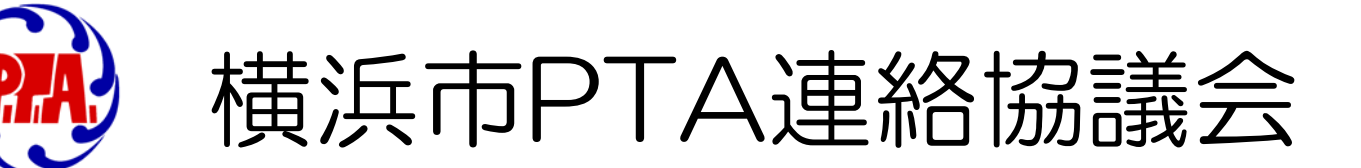

## お問い合わせ